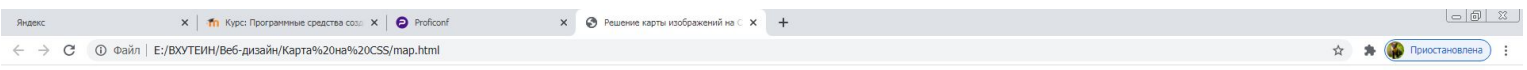

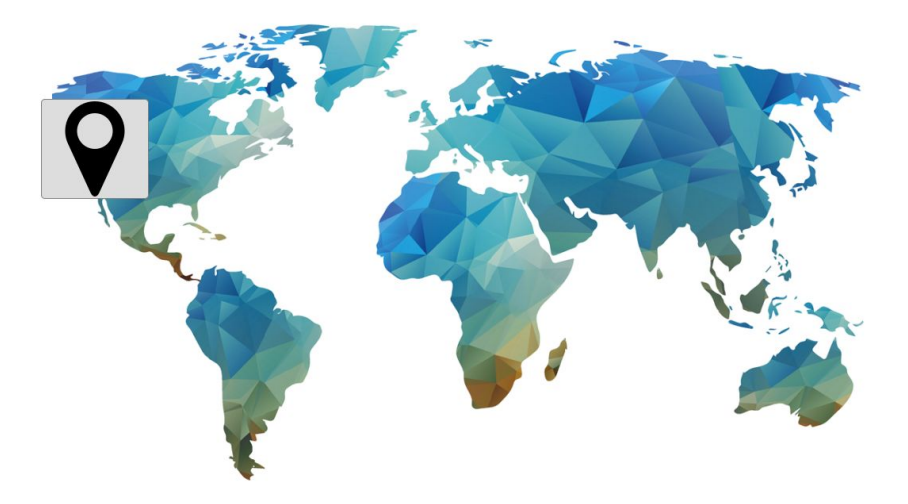

- Используется, чтобы сделать любое изображение интерактивным – при наведении курсора на заданный фрагмент возникает изображение, текст, цветной блок
- Можно сделать интерактивным, что угодно – интерактивную географическую карту, схему механизма, фасад здания – любое изображение

• Существует множество технологий создания карт – можно «кодить», используя svg, Java Script + css, html

- Есть специальные приложения для работы с картами с визуальным интерфейсом
- Можно работать с Яндекс и Google картами

• Мы будем разбирать самый доступный способ:

• !!! Чистый CSS + HTML !!!

• Подготовка – есть 2 картинки: основное изображение (карта), изображение метки (png с прозрачным фоном)

Подготовка – есть 2 картинки: основное изображение (карта), изображение метки (png с прозрачным фоном)

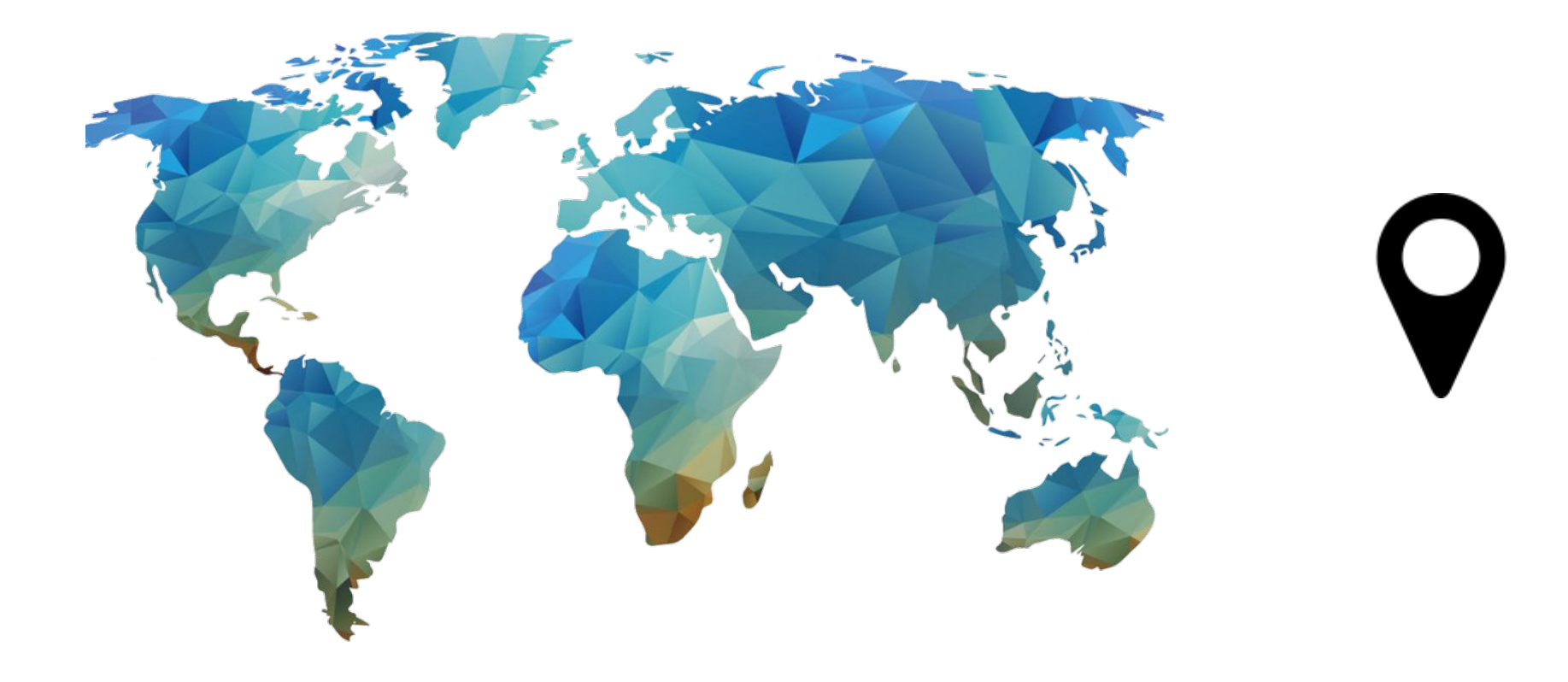

Добавляем блок карты с id="mapcss". В него вкладываем 4 блока – фон и 3 блока метками на карте map1, map2, map3. в блоки с метками вложены гипер-ссылки, ведущие в разные разделы сайта. class="tooltip" будет отвечать за внешний вид подложки меток.

<body>

<div id="mapcss" style="position: absolute; left: 400px; top: 100px;"> <div class="fon1"></div>

<div class="map1"><a href="index\_1.html" class="tooltip"><span style="left: -100px; top: 20px;">на главную</span></a></div>

- <div class="map2"><a href="index\_2.html" class="tooltip"><span style="left: -100px; top: 20px;">новости</span></a></div>
- <div class="map3"><a href="index\_3.html" class="tooltip"><span style="left: -100px; top: 20px;"><img src="karta\_hover.png"></span></a></div>  $\langle$ div $\rangle$

</body>

Начинаем разрабатывать стиль в файле style.css. Добавляем ссылку на стилевой файл

<link href="style.css" rel="stylesheet" type="text/css" media="all">

Начинаем разрабатывать стиль в файле style.css. Работаем с оформлением тэга body. У гипер-ссылок отключаем подчеркивание

```
body {
```

```
font-weight: bold;
   font-style: normal;
   font-size: 10px;
   vertical-align: top;
   outline: none; - запрет на обводку элемента
}
a:link, a:visited, a:active {
   text-decoration: none;
}
```
class="tooltip" будет отвечать за внешний вид подложки меток. Работаем с оформлением класса tooltip

/\*--tooltip for page--\*/ a.tooltip span { position: relative; width: 130px; display: none; background: #ddd; border: 1px solid #818181; padding: 2px 2px; line-height: normal; text-align: center; color: #000; transition: all 1s ease-in-out; opacity:0;filter:alpha(opacity=0) }

class="tooltip" будет отвечать за внешний вид подложки меток. Работаем с оформлением класса tooltip:hover

#### a.tooltip:hover span {

```
position: relative; 
display: block; 
KHTMLOpacity: 0.90; /* прозрачность*/MozOpacity: 0.90;
opacity: 0.90;
-webkit-border-radius: 5px; /* скругленные углы */
-moz-border-radius: 5px;
border-radius: 5px;
z-index: 100;
transition: all 1s ease-in-out;
opacity:1;filter:alpha(opacity=100);
```
Работаем с оформлением блока mapcss

```
/*--map navigation for page--*/#mapcss {
  width:1024px;
  height:768px;
  position: absolute;
```
Работаем с оформлением блока fon1 в блоке mapcss

#mapcss div.fon1 { display:block; background: url(karta.png) 0 0 no-repeat; width:1024px; height:768px; position: relative;

Работаем с оформлением активных областей карты

```
#mapcss div.map1 a {
  display: block;
  width: 113px; /*размер активной области*/
  height: 113px; /*размер активной области*/
  left: 191px;/*координаты точки относительно
  картинки*/
  top: 509px;/*координаты точки относительно
  картинки*/
```
position: absolute;

Работаем с оформлением активных областей карты

### #mapcss div.map2 a {

display: block; width: 113px; /\*размер активной области\*/ height: 113px; /\*размер активной области\*/ left: 325px;/\*координаты точки относительно картинки\*/ top: 148px;/\*координаты точки относительно картинки\*/

position: absolute;

Работаем с оформлением активных областей карты

### #mapcss div.map3 a {

display: block; width: 113px; /\*размер активной области\*/ height: 113px; /\*размер активной области\*/ left: 86px; /\*координаты точки относительно картинки\*/ top: 240px;/\*координаты точки относительно

картинки\*/

position: absolute;

Чтобы добавить еще одну область, добавляем блок с id map4 в html файл

<div class="map4"><a href="index\_3.html" class="tooltip"><span style="left: -100px; top: 20px;"><img src="karta hover.png"></span></a></div>

Дальше добавляем стиль для нового блок с id map4 в css файл,где указываем его координаты

#mapcss div.map4 a {

display: block; width: 113px;/\*размер активной области\*/ height: 113px; /\*размер активной области\*/ left: 540px; /\*координаты точки относительно картинки\*/ top: 148px; /\*координаты точки относительно картинки\*/ position: absolute;